# *Killzone Shadow Fall*

## **Creating art tools for a new generation of games**

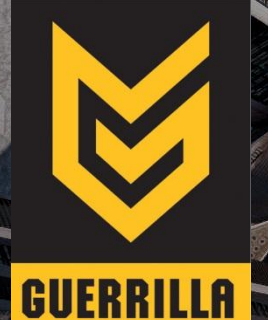

**Sander van der Steen Senior Technical Artist Guerrilla Games**

## **Intro**

•Guerrilla Games is based in Amsterdam •First party Sony studio since 2005

•Killzone Shadow Fall •Launch title for the Playstation 4

•Pipeline build around Maya

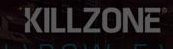

## **Takeaway**

•Maya in the Guerrilla Games pipeline

•Integrating a game-engine in Maya

•Maya scene file considerations for next-gen

•New possibilities of viewport 2.0

# **Maya in the Guerrilla Games pipeline**

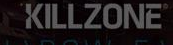

## **Simple Killzone Shadow Fall pipeline overview**

#### **Asset creation**

## Maya, Mudbox, Motion builder etc.

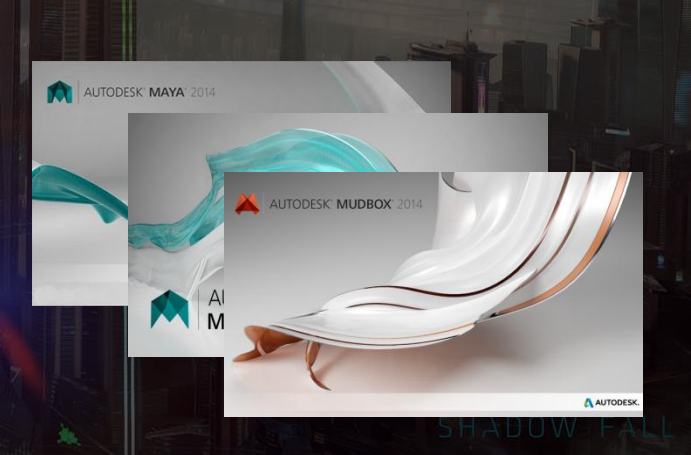

m<sub>m</sub>

## **Simple Killzone Shadow Fall pipeline overview**

**Asset creation**

**Environment** 

**Art**

- All assets are imported into Maya and placed in environment
- Individual assets are tweaked

## **Simple Killzone Shadow fall pipeline overview**

**Asset creation**

**Environment** 

**Art**

**Lighting Game**

• The levels with geometry transfer to the lighting team

• "Complete" levels will be exported to game

## **Simple Killzone Shadow Fall pipeline overview**

**Asset creation**

**Environment** 

**Art**

**Lighting Game**

• Many iterations required to reach production quality

**Autodesk Maya advantages**

•Artist friendly + familiar

•A lot of *editing* for free •Mesh edits *(polygon tools)* •Material edits *(hypershade)*

•Less need to *import/export to/from* applications

Assets Salact Mesh EditiMesh Proxy Normals Color Create UVs Edit UVs MJ Poly Tools 1 + SCEE Tools Bonua Tools Guerrilla Tactics E Muscle Pigeline Cache Help File Edil Modify Create Display **Vindow** 

Pelygons **DEET** 最 

Curves Surfaces Polygons Subdivis Deformation Animation Dynamics Rendering PaintEffects Toon Muscle Fluids Full Hair InCloth

 $\epsilon_{\rm{M}}$  .  $9^9 - 9^9 - 020$  $A_{\rm max} = 1.5$ 

view Shading Lighting Show Renderer Panels  $\mathbb{Q}$ 

 $\overline{\mathcal{Q}}$ 

E.

Ø

THE ST

鸽

※相助必ず→金属国国国国国工会国内的主义→中国工业区→新自由文

## **Autodesk Maya in-engine viewport demo:**

 $\geq 6$ 

**Although Editor** List Selected Focus Attributes Show Help ciOuse2 pCubeShape2 polyCube2 phong1 transform: pCube2 Presett ▼ Transform Attributes Translate -15.930 24.549  $-3.990$ Rotate 0,000  $0.000$ 15,000 Scale 3,545 1.000 1,000 Shear 0.000  $0.000$  $0.000$ Rotate Order Nya + Rotate Axis 0,000 0,000  $0,000$ V Inherits Transform **CORE Node Options** Core Grouping Flags Object Group Collapse Group to Smale Mesh Sample Animation Curves Name Is Identifier Use Low Shader LOD Export ModelPart Export HalperNode Exclude from Export Core Camera Facing options Camera facing mode | Disabled  $D^{\top}D = 15.70$ Core Sorting Flags Lise Sort Droer Notes: pCubeZ coap withhotes **Copy Tap** 

0.00

this Arim Layer

60.00

 $30.00$ 

 $0.00$   $\left| \begin{array}{ccc} 0.00 & 0.00 & 0.000 \end{array} \right|$ 

No Character Set

heal @ **| 25** 

自己基

File Edit Modify Create Display Window Assets Select Mesh EditMesh Proxy Normals Color CreateUVs EditUVs MJPolyTools 1.4 SCEETools BonusTools GuerrillaTactics @ Muscle PipelineCache Help

**In-engine viewport demo:** 

 $30$ 

Polygons 

General Curves Surfaces Polygons Subdivs Deformation Animation Dynamics Rendering PaintEffects Toon Musde Fluids Fur Hair nCloth

#### $99 - 99 - 99 - 090$ **The Frite The Fig. 12, 12, 12, 27** 62

View Shading Lighting Show Renderer Panels

 $\hat{\mathbb{N}}$ 

 $\frac{1}{2}$ 

 $\bigotimes$ 

 $H^*$ 

I.

 $\begin{array}{|c|c|}\hline \text{} & \text{ } & \text{ } \\ \hline \text{} & \text{ } & \text{ } \\ \hline \text{} & \text{ } & \text{ } \\ \hline \end{array}$ 

**B** 

**PR** 

II.

 $\overline{R}$ 

 $0.00$ 

 $\mathbb{R}$ 

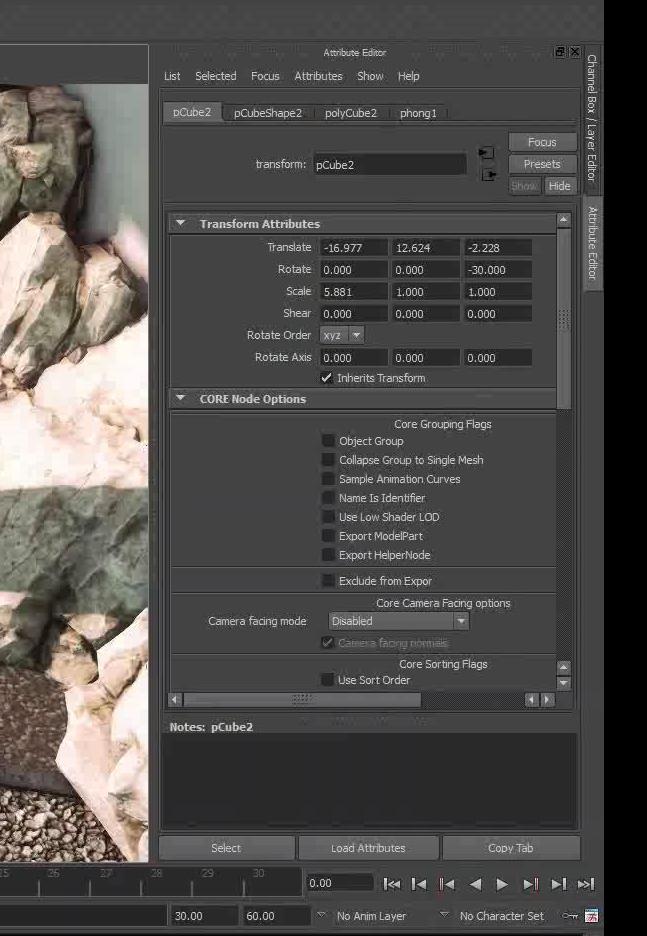

 $\begin{array}{|c|c|c|c|c|}\n\hline\n0.00 & & \\\hline\n\end{array}$ 

 $\boxed{\phantom{a}}$ 自由县

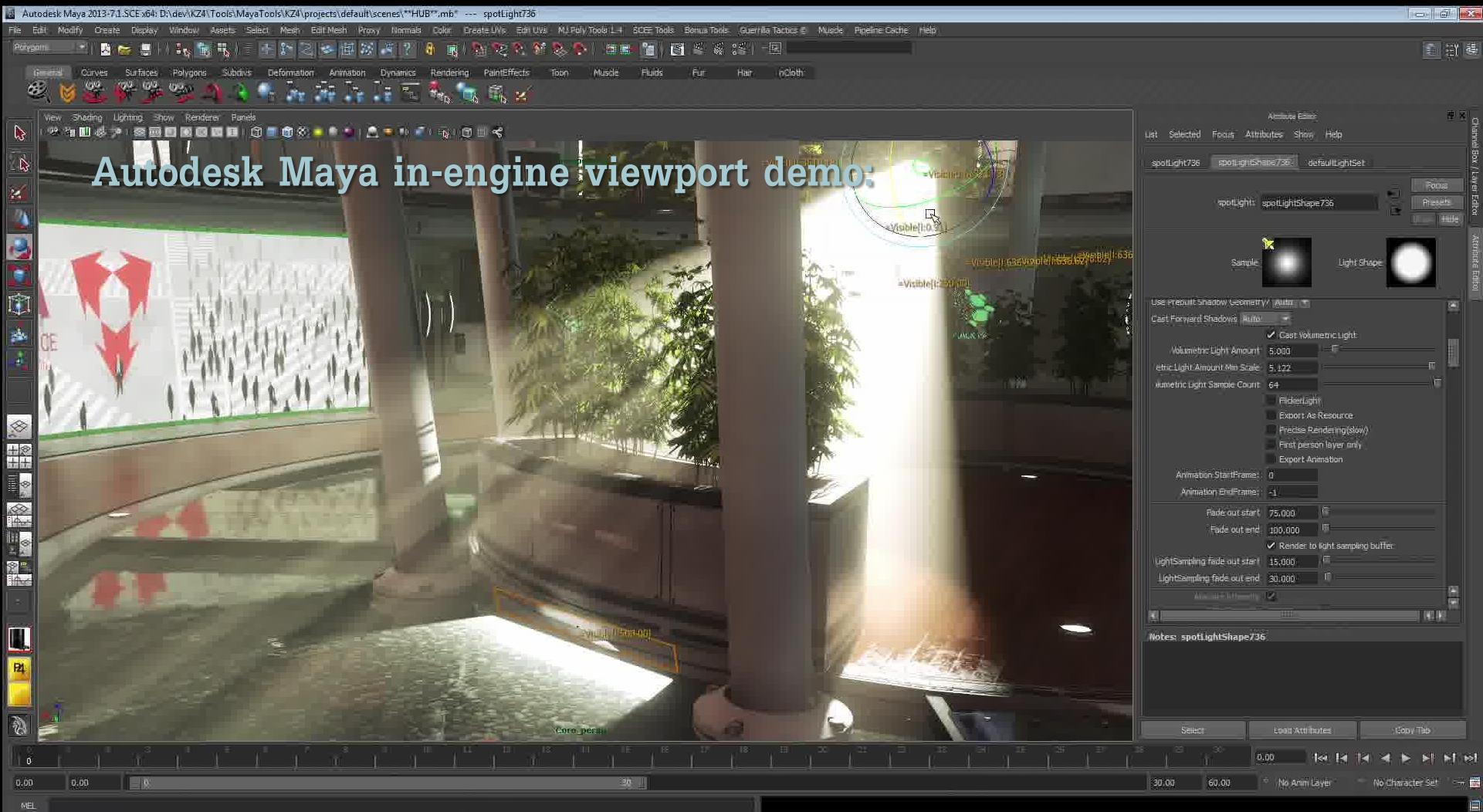

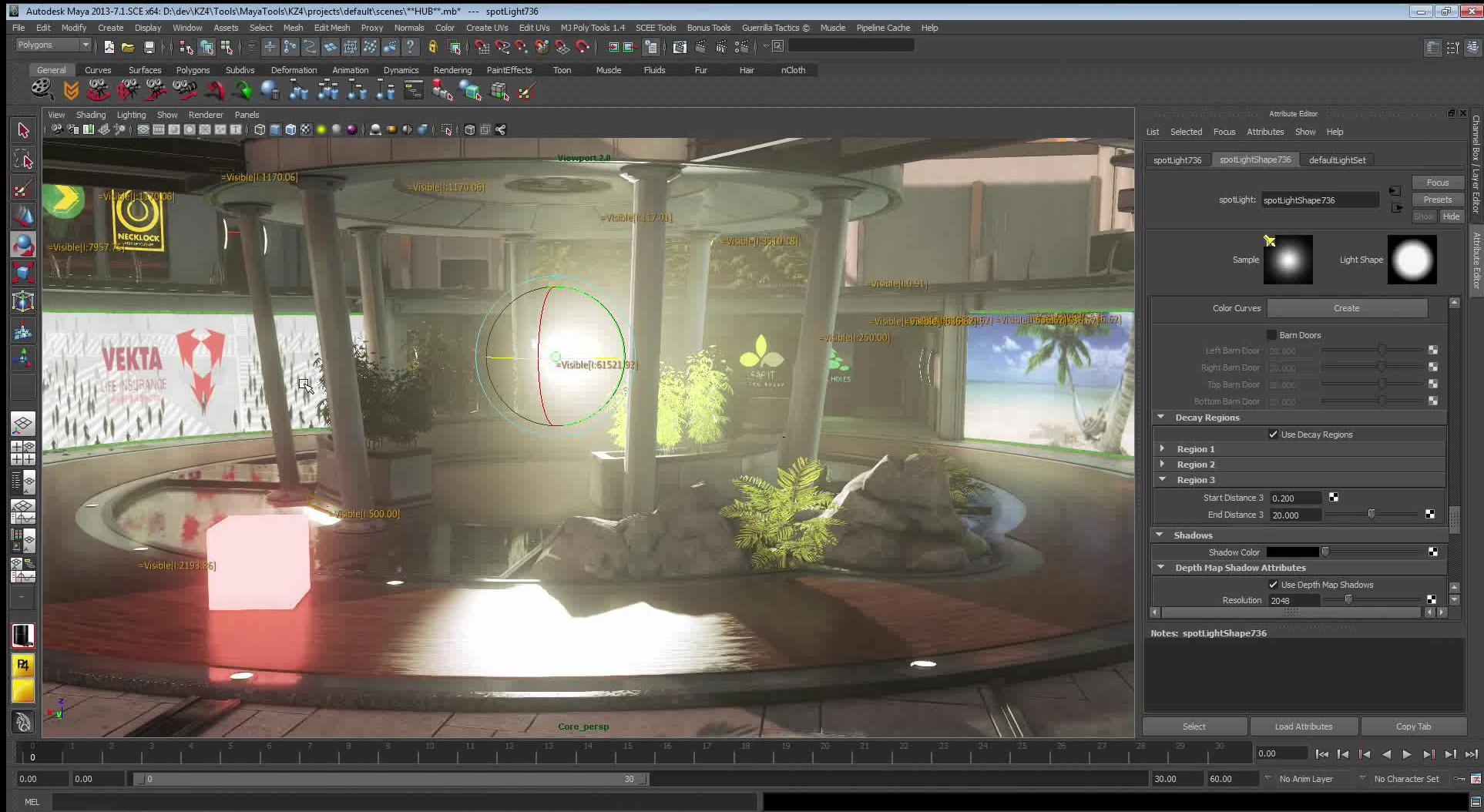

# **Integrating a game-engine in Maya**

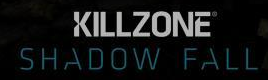

**A lot of tools coding!**

Maya needs to know how:

•To render •*Game engine specific* •To communicate attribute changes •*Mesh edits, position updates etc.* •To read game data •*Maya scene usage*

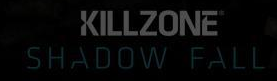

## **A game-engine in Maya: Deferred rendering**

商商商

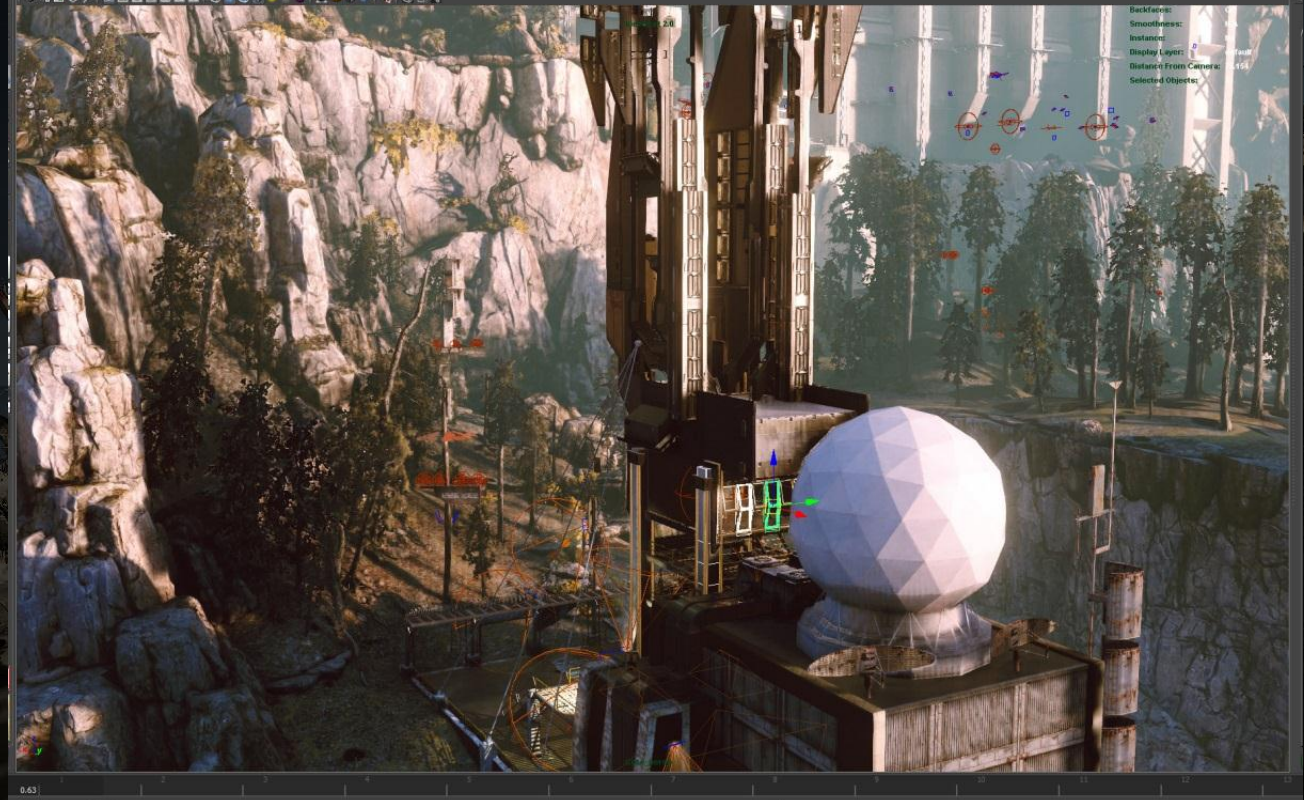

**KILLZONE** 

**Deferred rendering: Killzone 3**

Initial implementation:

•*Brute force* updates each frame *(CPU limited)* •Knowing what to update can be difficult

•Limited *integration* •*View selected, draw overrides, etc.*

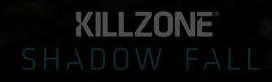

## **Playstation 3 vs. Playstation 4**

 $\varepsilon$  noithfames

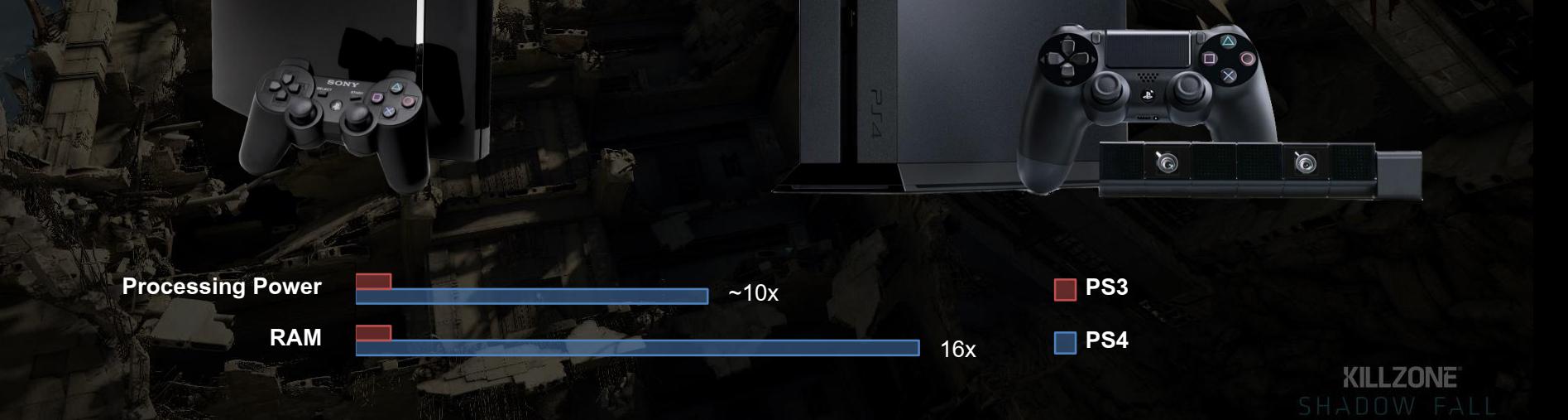

VS

## **Workstation performance: "Killzone 3" vs "Killzone Shadow Fall"**

VS

 $-2x$ 

 $-4x$ 

 $\left(\infty\right)$ 

**Single threaded processing power 2009**

 $\bullet$ 

 $\mathbf{u}$ 

 $\circledcirc$ 

 $(\infty)$ 

**RAM**

**KILLZONE** 

**2013**

## **Deferred rendering: Killzone 3**

**Maya Updates**

**Maya Render**

**Deferred Render**

## Single frame CPU time distribution

KILLZONE

**Challenges for pushing updates**

- Maya mesh edits?
- Tricky hierarchical updates *(from a parent transform)*
	- Visibility changes
	- Maya LOD groups
- Shader changes?

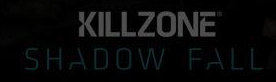

**Challenges for pushing updates 2**

Maya's DAG tree might not be represented 1 on 1 in-game.

- Callbacks? *(MMessage)*
- Often no notion of *groups* or *hierarchy*
	- Only world-space transforms in-game

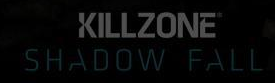

**Solution:** *Guerrilla DAG*

•A lightweight representation of the DAG tree in *Maya*

•It *mirrors* the DAG tree in Maya

•Implemented using C++ callbacks *(API MMessage class)*

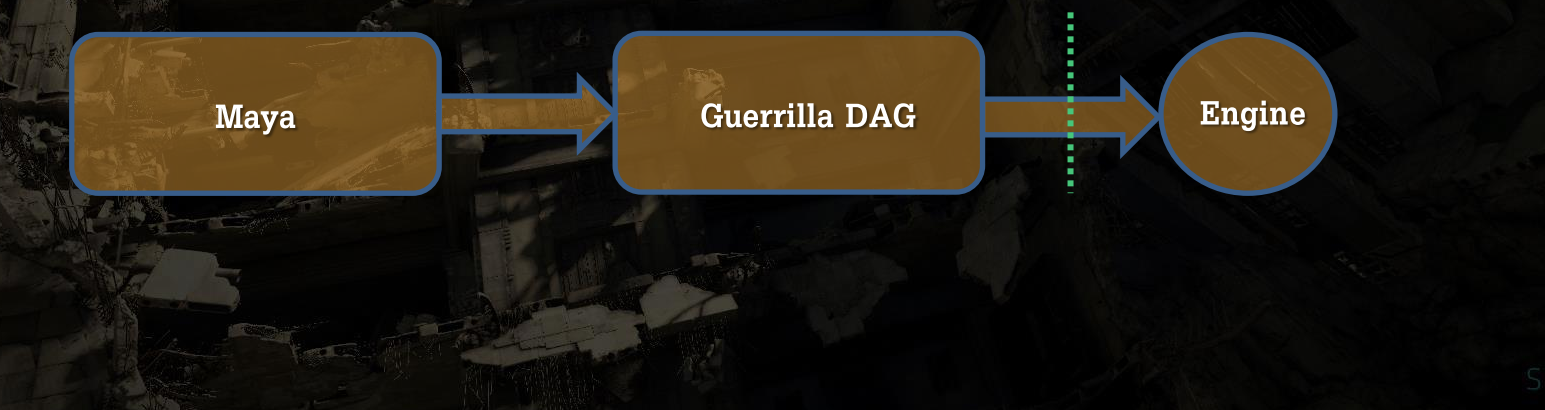

- Node added callback *(MDGMessage)*:
	- Create GG DAGnode
		- *Transforms, lights, maya meshes, building blocks and sets (shaders)*
	- Add GG DAGnode to *database*
- Node removed callback *(MDGMessage):*
	- *Cleanup*

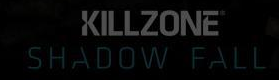

**Maya node**

Each Guerrilla DAG node:

will have *read only* access to it's *sibling* via an *MObjectHandle* to the maya node

#### **GG DAG node**

**Engine**

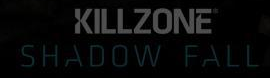

**Maya node**

Each Guerrilla DAG node:

will have *read only* access to it's "sibling" via an *MObjectHandle* to the maya node

will listen for *AttributeChanged* callback on it's sibling *(MNodeMessage)*

**GG DAG node**

**Engine**

**Maya node**

**GG DAG node**

Each Guerrilla DAG node:

will have *read only* access to it's "sibling" via an *MObjectHandle* to the maya node

will listen for *AttributeChanged* callback on it's sibling *(MNodeMessage)*

deals with *AttributeChanged* as appropriate for the nodetype

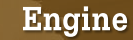

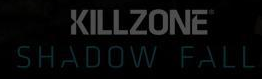

**Maya node**

Each Guerrilla DAG node:

*Knows* how to update the game engine

**GG DAG node**

**Engine**

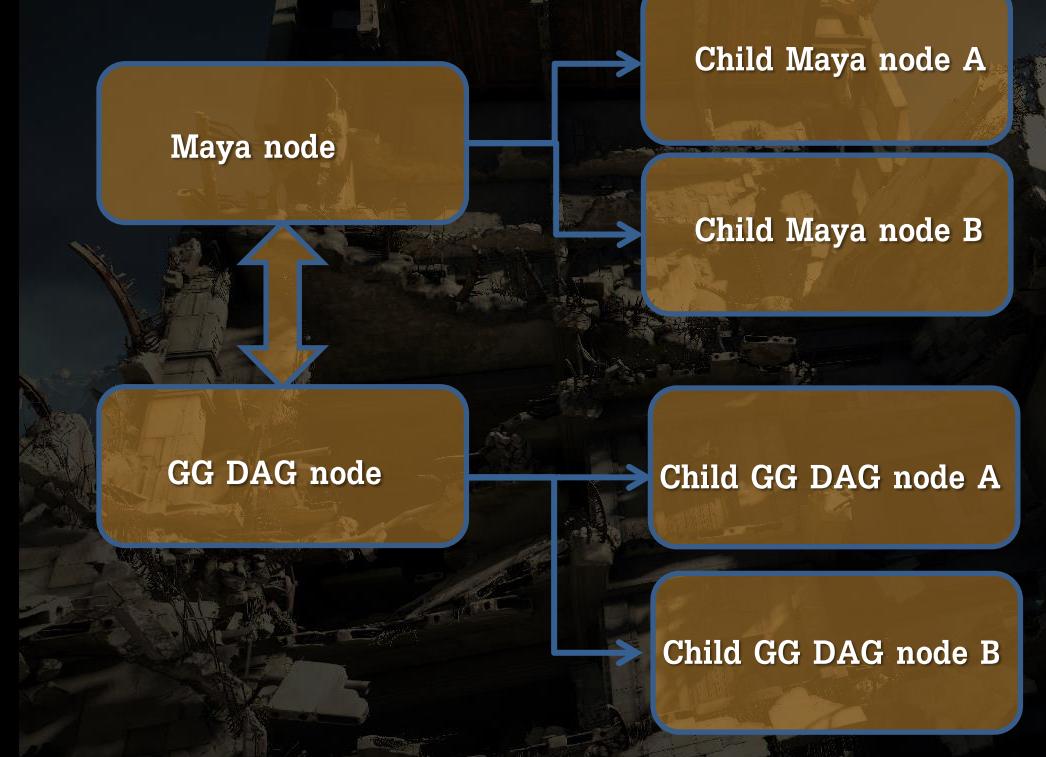

## Transforms are special cases:

- **Monitor child** added/removed *(MDagMessage)*
- Keep an up-to-date list of children
- Can push updates to children

**Maya node**

**GG DAG node**

**Child Maya node A**

**Child Maya node B**

**Child GG DAG node A**

**Child GG DAG node B**

Child nodes can also access siblings!

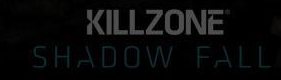

# **Group1 pCube1 pCubeShape1 pCube2 pCubeShape2**

## Produces an identical Guerrilla DAG hierarchy

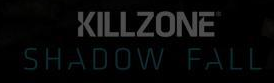

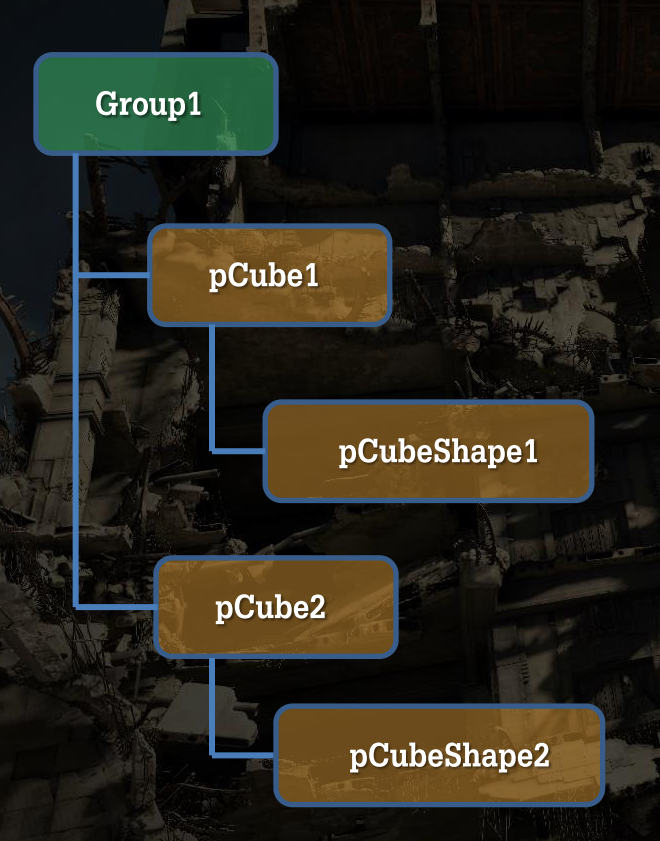

## Attribute changed on group1 triggered

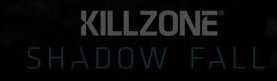

**Group1**

**pCube1**

**pCube2**

# Update cached matrix and propagate

**KILLZONE** 

**pCubeShape2**

**pCubeShape1**

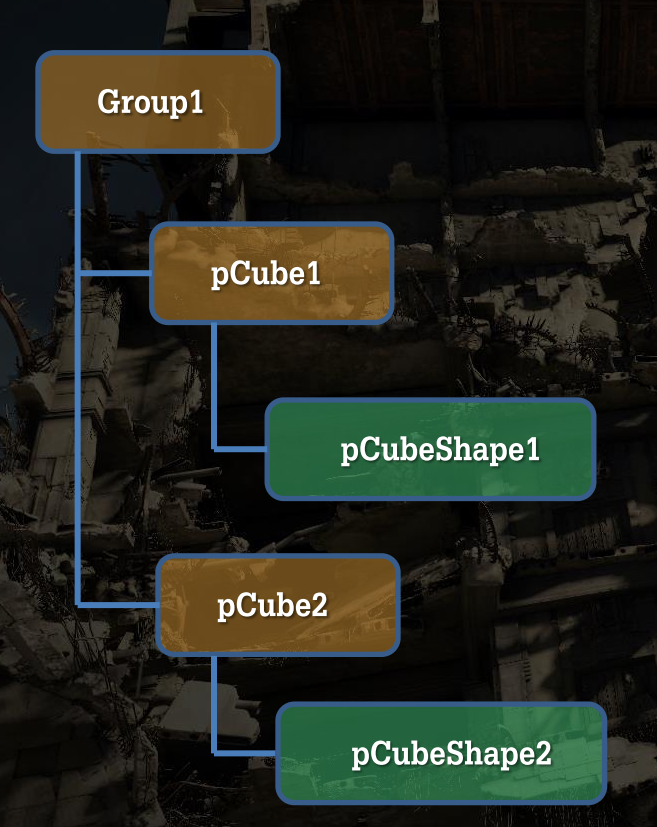

## Finally update the game

**KILLZONE** 

## **Results, single frame**

**Maya Updates**

**Maya Render**

**Deferred Render**

## Single frame CPU time distribution

**KILLZONE** 

**Results, single frame**

•Performance increase 40x

•Most CPU time spend rendering

•Much *better integration* with Maya Hidden object groups view selected Maya LOD groups

**Maya Updates Maya Render Deferred Render**

> Single frame CPU time distribution
File Edit Modify Create Display Window Assets Salect Mesh Bdit-Mesh Proxy Normals Color Create.UVs Edit\_UVs MLPdlyTools 14 SCEETools Bonua/Tools Guerrilla-Tactics E Muscle Pipeline-Cache Help

 $30$ 

2012年,北京省门记者第二十四月中国的1917年11月12日第2017年12月1日,1月1日 1月1日

General Curves Surfaces Polygons Subdivis Deformation Animation Dynamics Rendering PaintEffects Toon Muscle Fluids Fur Hair inCloth

### 

view Shading Lighting Show Renderer Panels

×

٠

Ó

E.

HR.

E.

忂

Ū

À

0.00

 $0.00$   $\qquad$   $\qquad$ 

**Q 24047 SHORGE OF CA. A 11 A 11 A 15 OF C** 

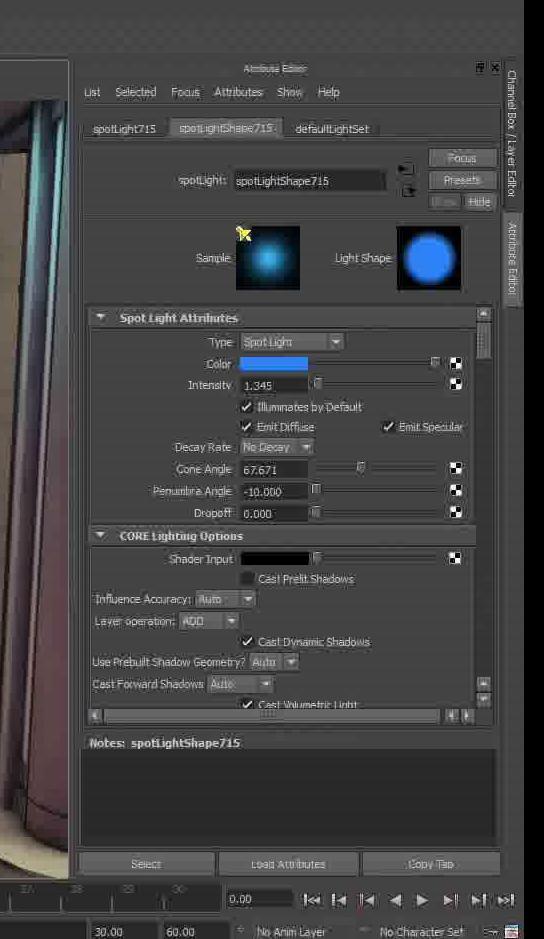

Def... | 27 | 19 | 19 | 2 move objects), Use ethnicia to change proof (WSERT) Chr+LMB to move perpendicular

**Tooler Re** 

**新聞場** 

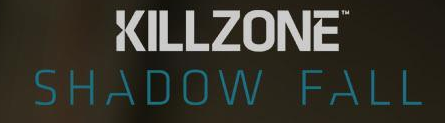

# **Scene file considerations**

**Killzone 3 (Playstation 3)**

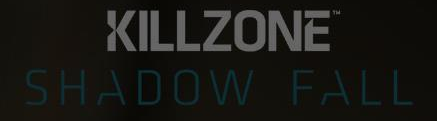

•Released in February 2011

•Average team size ~120

•5TB of working data

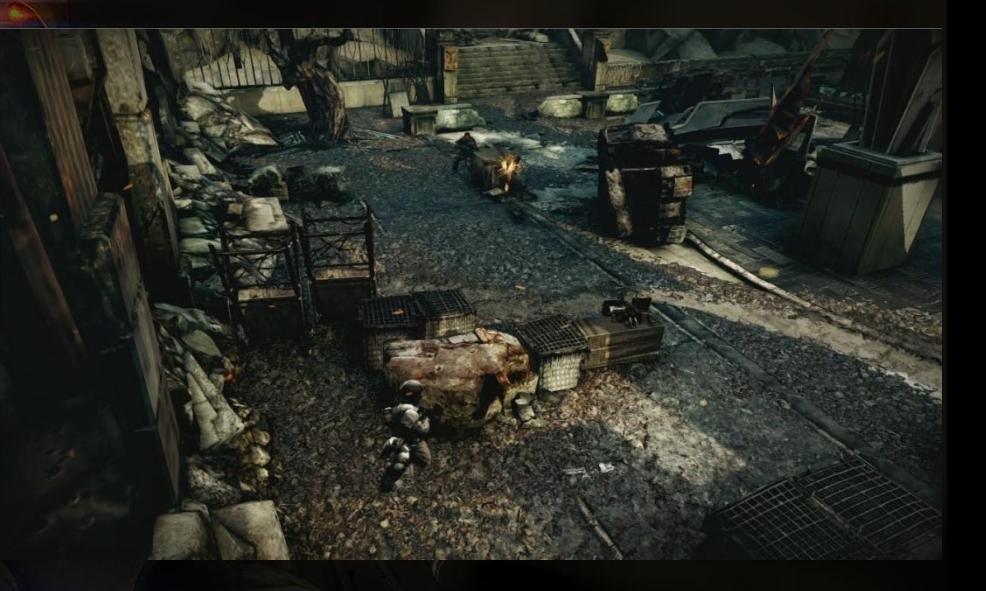

## **Killzone Shadow Fall (Playstation 4)**

•Released in November 2013

•Average team size ~160

•12TB of working data •*Larger Maya files* •*Longer load/export time*

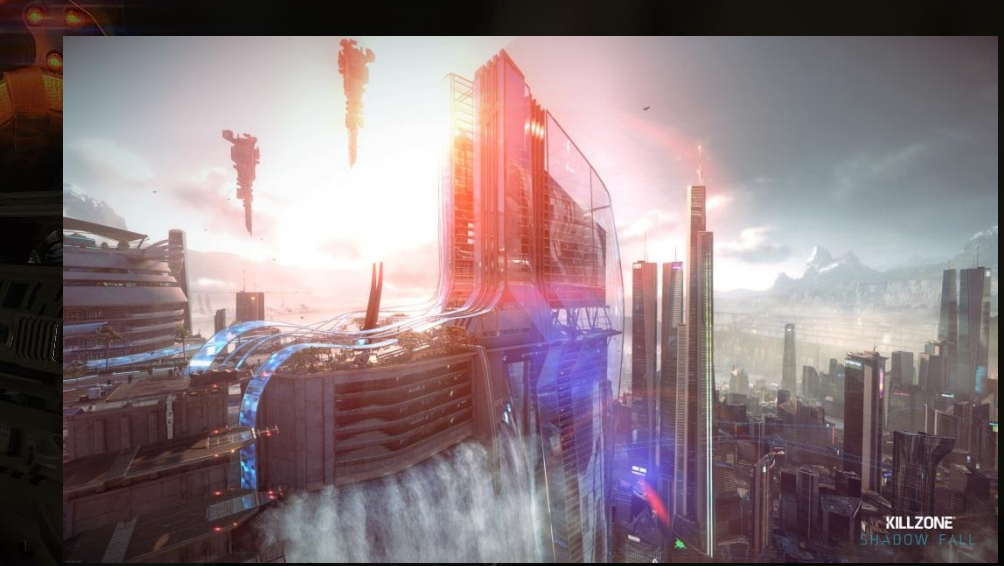

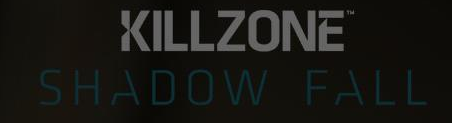

# **Reducing file-load times**

## **Identify bottlenecks in file-load**

# In general: Small files load faster

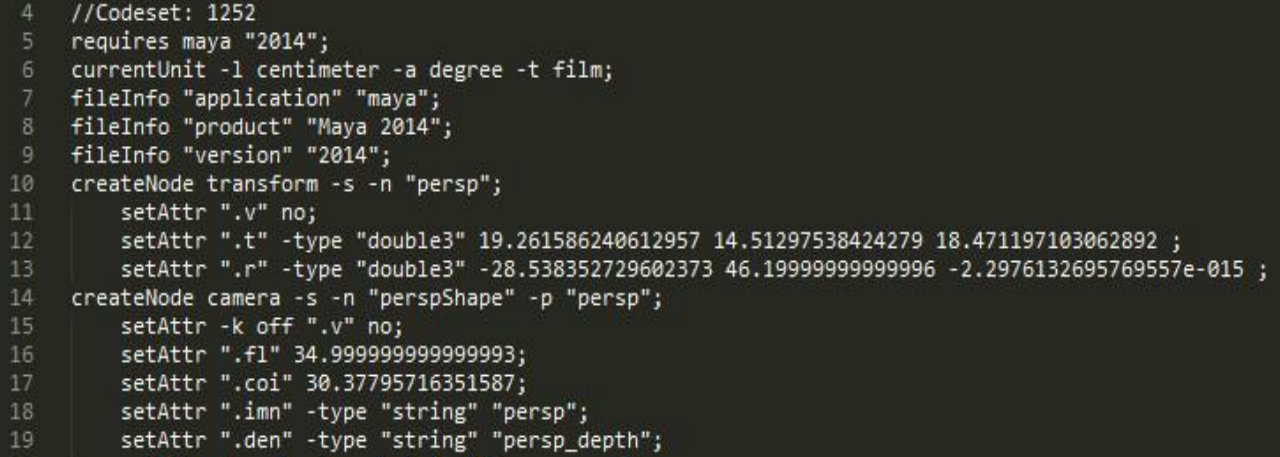

**Identify bottlenecks in file-load**

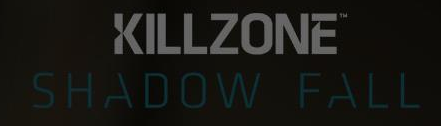

# Killzone 3 / early Killzone Shadow Fall: 80% of Maya file

• Mesh data

• Attribute data

## **Attribute data**

# Custom attributes on native Maya nodes

### Export-time state:

- Collapsing
- Physics
- Destructability
- Etc.

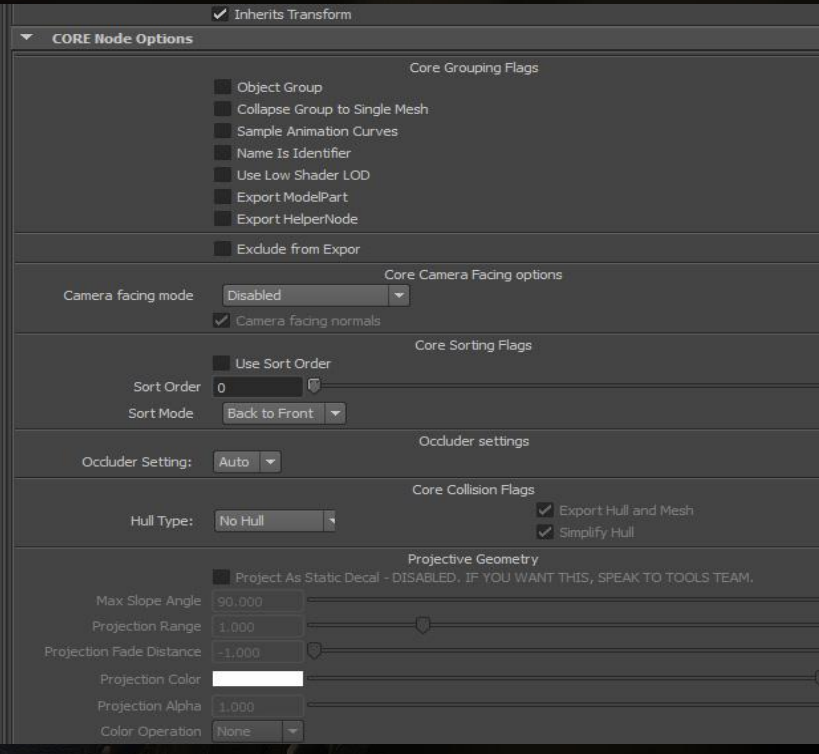

# Each custom attribute on a Maya node requires:

Each custom attribute on a Maya node requires:

• An *addAttr* statement in the Maya file *per instance*

Each custom attribute on a Maya node requires:

- An *addAttr* statement in the Maya file *per instance*
- A *setAttr* statement in the Maya file *per instance*(optional)

Each custom attribute on a Maya node requires:

- An *addAttr* statement in the Maya file *per instance*
- A *setAttr* statement in the Maya file *per instance*(optional)
- A *nodeAdded* callback to install the attributes on a newly instanced maya node

# In Killzone Shadow Fall:

- ~20 custom attributes on a node
- ~40.000 nodes in an average maya scene containing a level section
- ~50.000 Maya files stored

### **Solution:** *Extension attributes*

# Introduced in Maya 2012

- Allows *static* definition of a custom attribute
	- Add to *type* of class once (e.g. transform)
- Attribute definition not stored in scene
	- Defined in plugin

# Benefits:

- No more *addAttr* calls required per instance
- No callback required on *nodeAdded*

### **Result: Switching to** *Extension attributes*

# Extension attributes results: •Static scene (20.000 cubes)

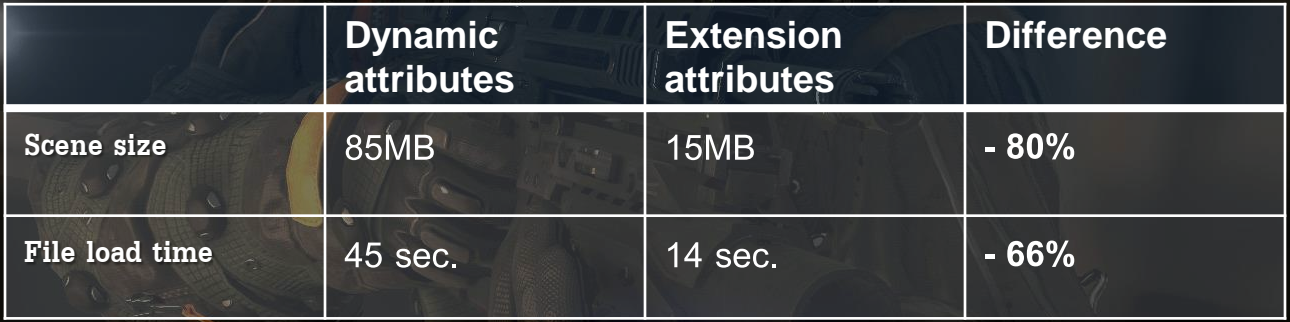

# **KILLZONE**

## **Mesh-data overhead in scene size**

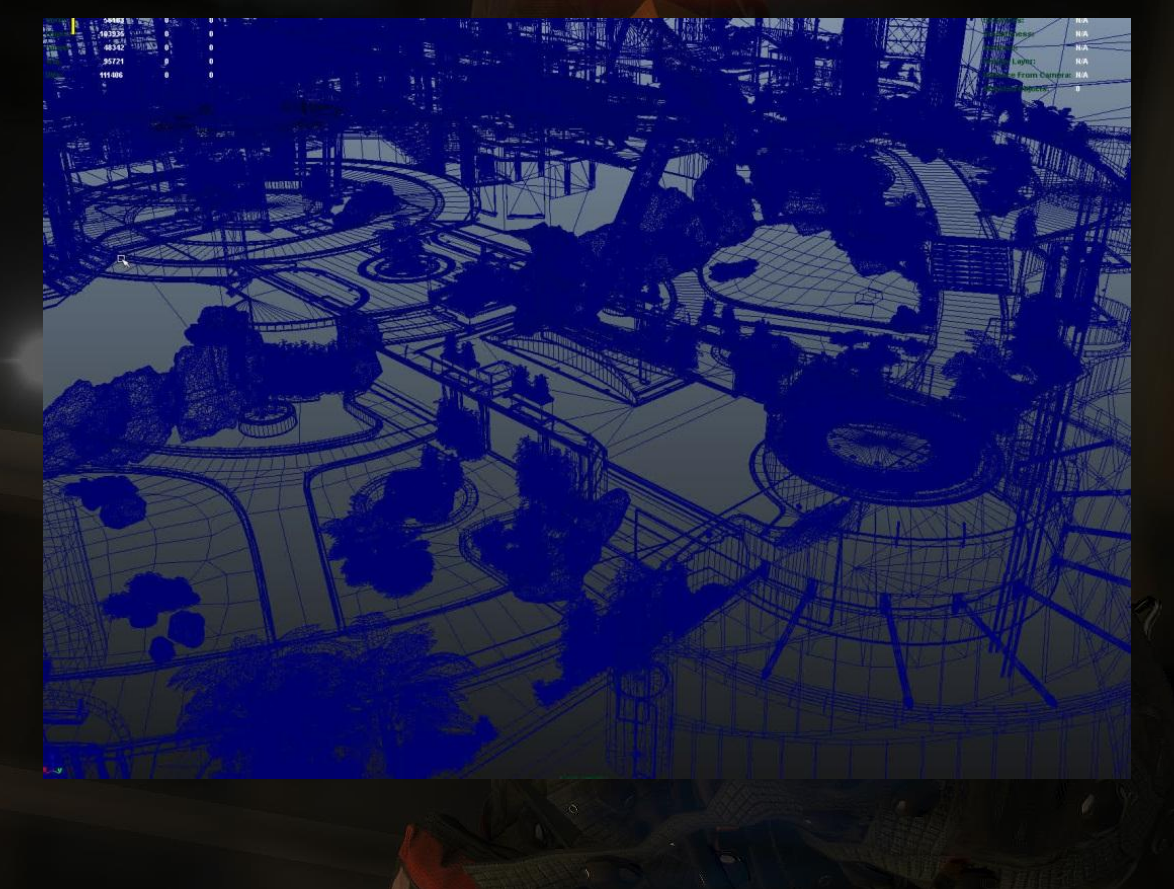

**Mesh usage in Killzone 3**

**Building blocks** 

- Developed during Killzone 2
- Referencing of game-data • Small section of re-usable static geometry
- Custom shape *(MpxSurfaceShape)*

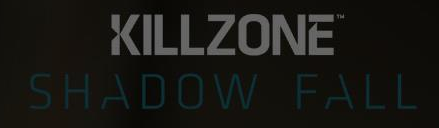

## **Building blocks**

# Custom shape generates a Maya mesh

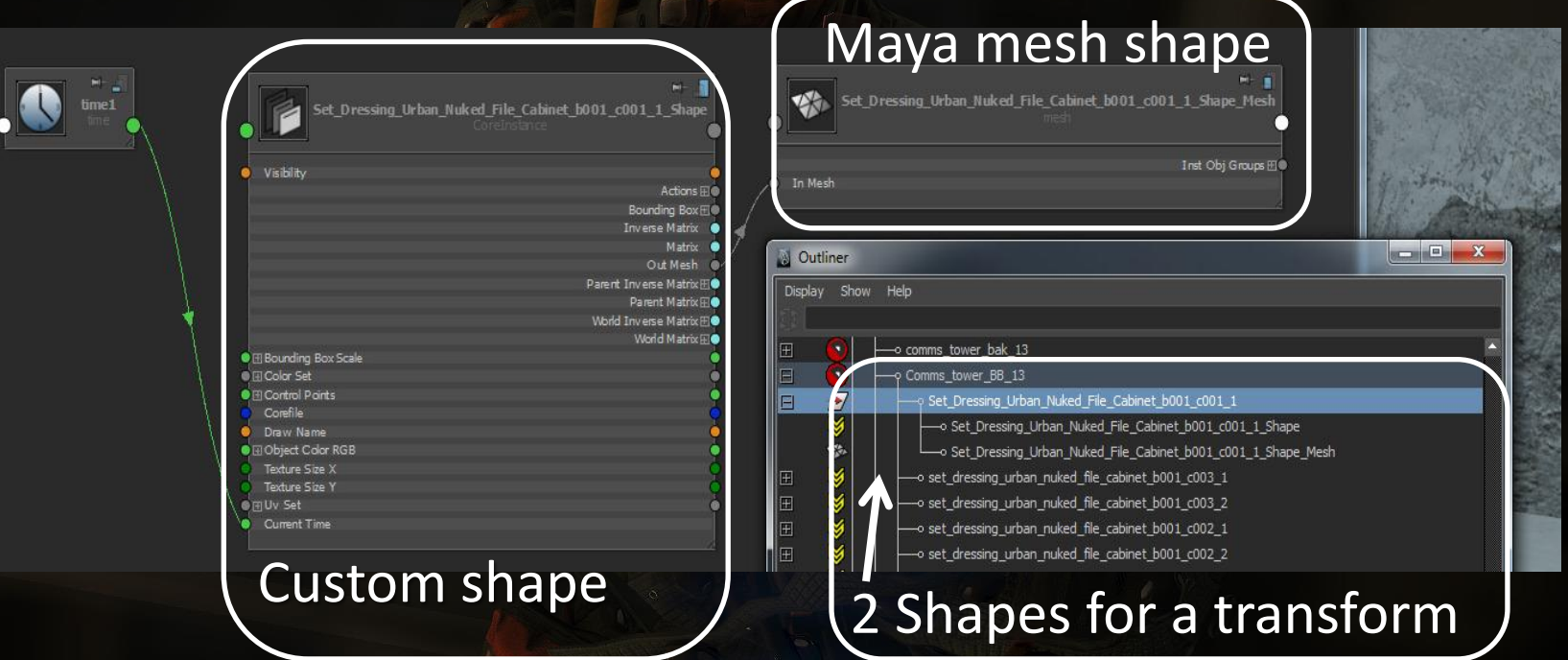

### **Building blocks**

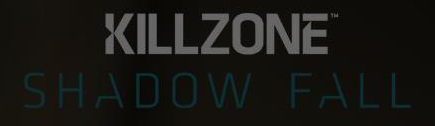

Why Maya meshes of game-data?

- Wireframe and smooth shaded views
- Snapping
- Software rendering for lightmaps
- Performance in viewport 1.0

•No snapping for artists *(fixed in Maya 2013)*

•No snapping for artists *(fixed in Maya 2013)*

•Custom shapes need to *feel* as Maya meshes for artists. •Draw overrides, display layers, colors

•No snapping for artists *(fixed in Maya 2013)*

•Custom shapes need to *feel* as Maya meshes for artists. •Draw overrides, display layers, colors

•Create maya meshes on demand for lightmaps •Do not save these to file *(delete after use)*

•No snapping for artists *(fixed in Maya 2013)*

•Custom shapes need to *feel* as Maya meshes for artists. •Draw overrides, display layers, colors

•Create maya meshes on demand for lightmaps •Do not save these to file *(delete after use)*

•Drawing slow due to OpenGL state switching •Use *MpxModelView*, or **viewport 2.0**

# **Viewport 2.0**

dit.

### **What is viewport 2.0?**

A new viewport for Autodesk Maya

- Designed for current generation hardware
	- *Less state switching, much less CPU overhead*

A new API for plugin drawing

• *No more MPxLocatorNode::draw, MPxSurfaceShapeUI, etc*

**New possibilities of viewport 2.0**

The new viewport 2.0 API offers:

- More performance
	- *Maya meshes at least x10*
	- More controlled integration with Maya
		- *Depth buffer sharing*
	- **New features** 
		- *Mix and match MRenderOperations*

### **Viewport 2.0: Integration**

# Deferred renderer based on "Viewport 1"

- (*MViewportRenderer* class)
- Little control/integration with Maya

# Artists lacked:

- Selection highlighting
- Depth between Maya and game geometry incorrect (locators/lights)
- No display of Maya meshes

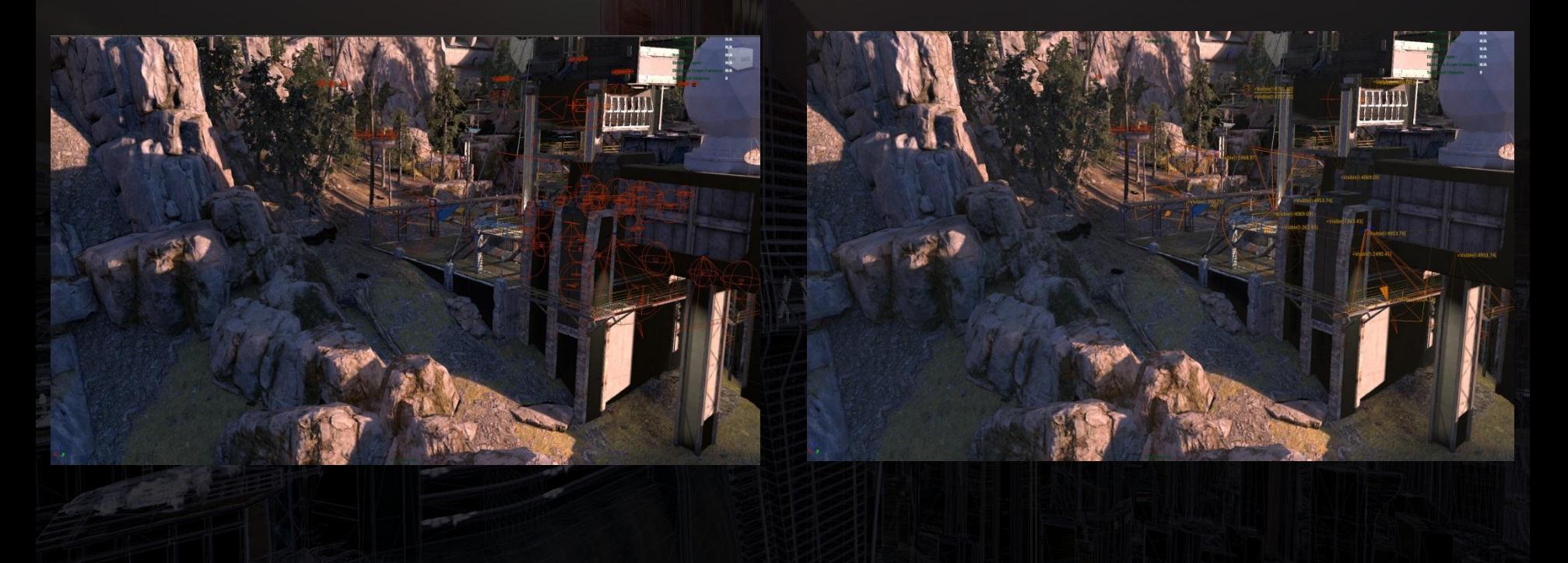

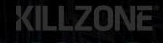

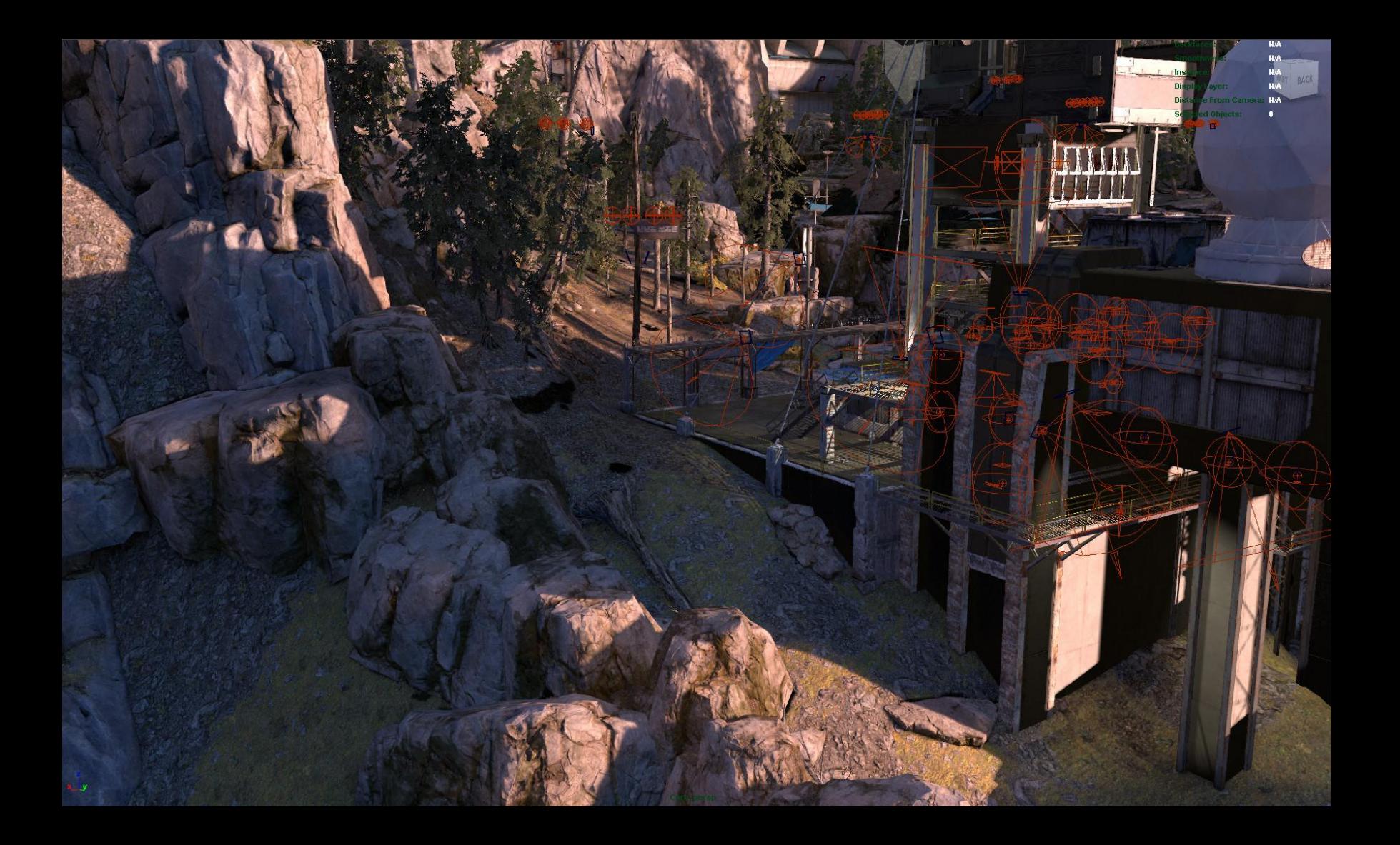

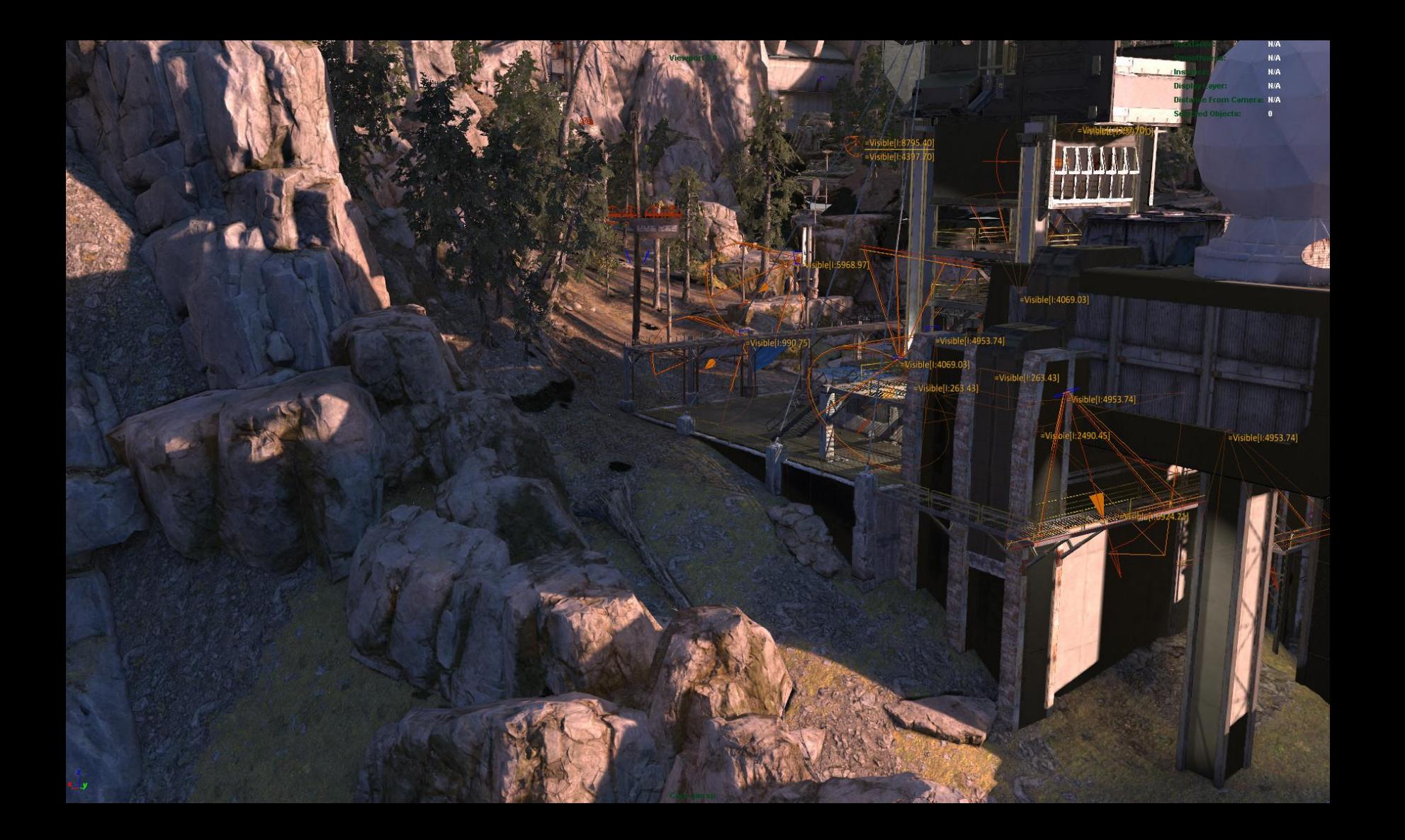

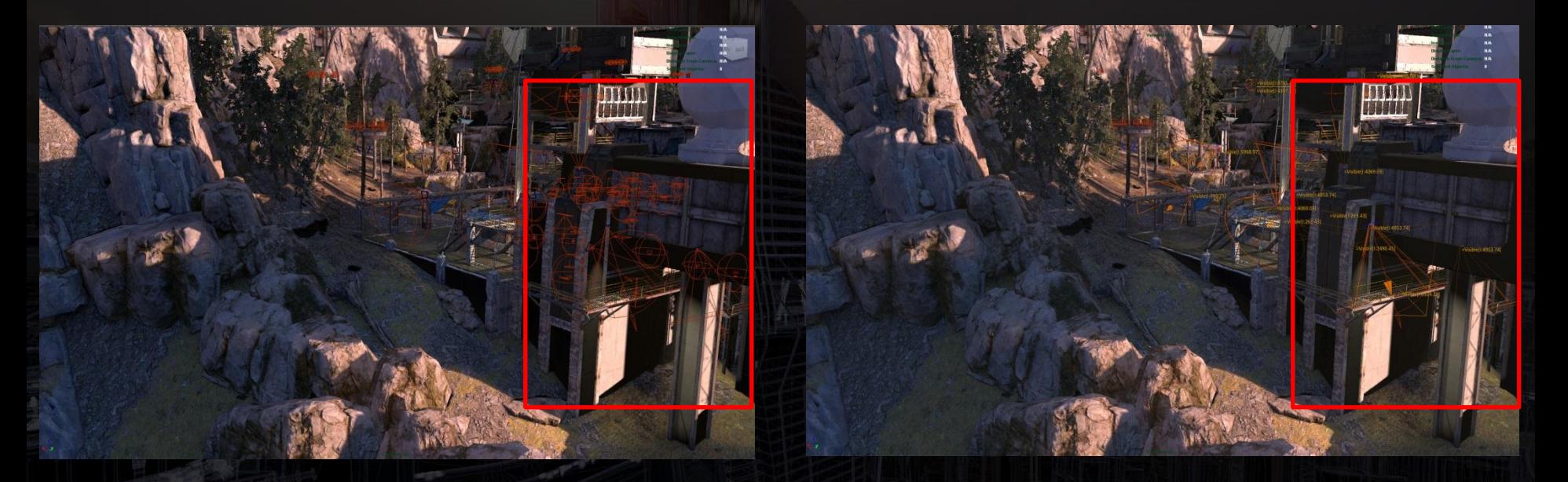

**KILLZONE** 

Proper depth support, no more clutter!

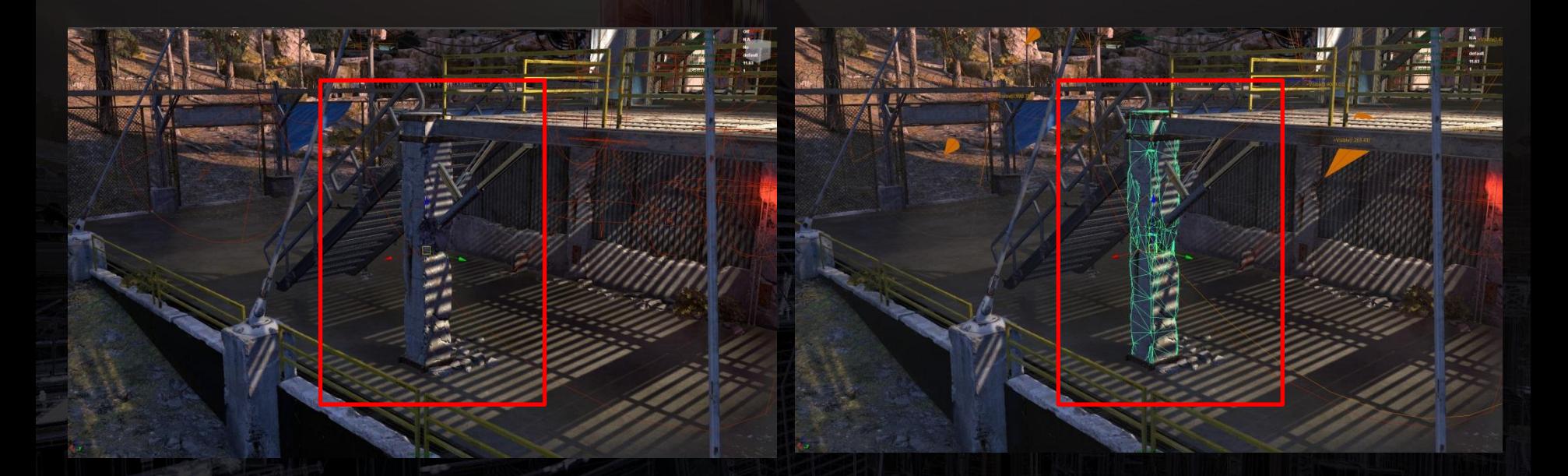

KILLZONE

Proper depth support, no more clutter!

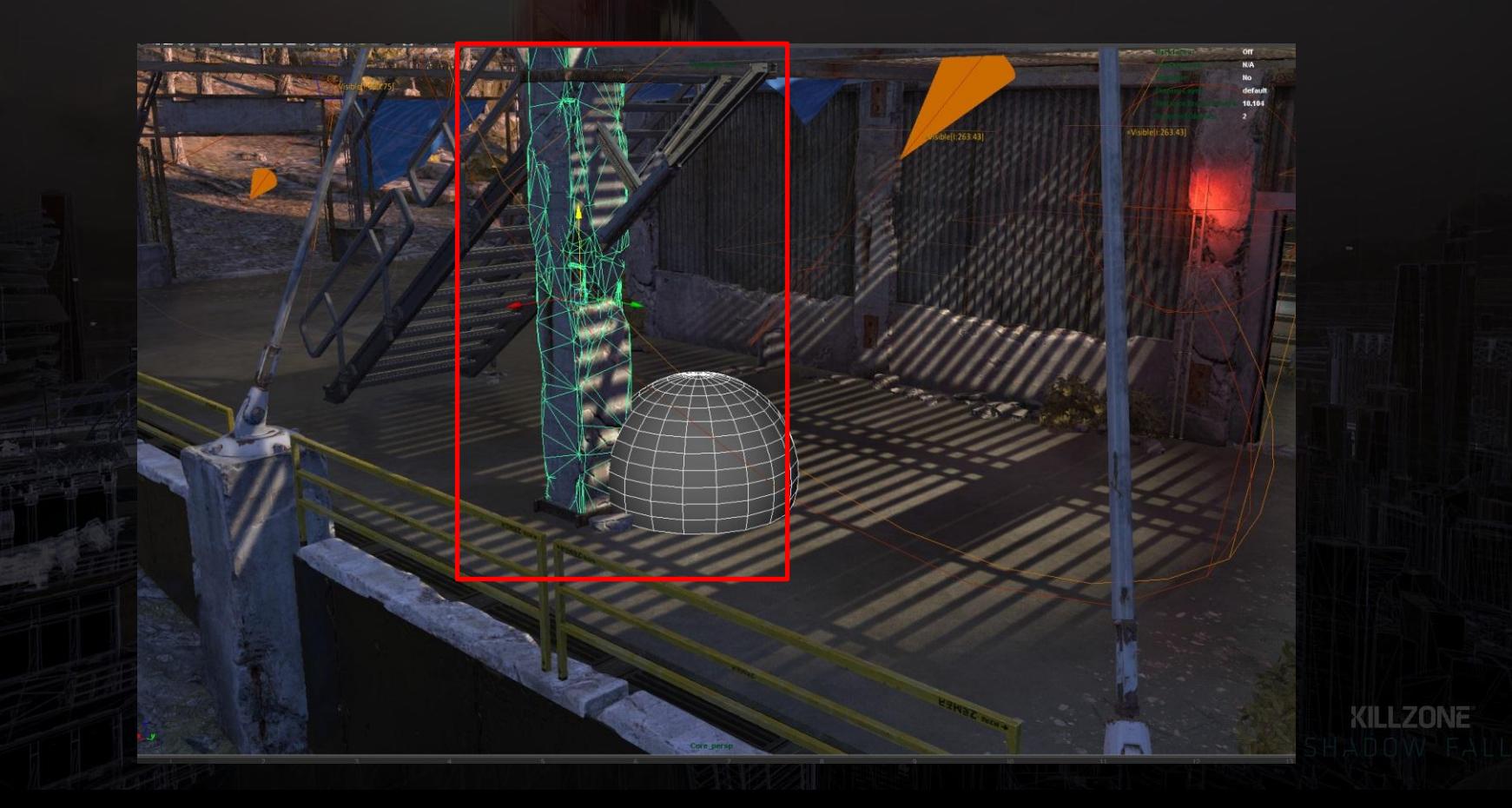

**Viewport 2.0: High level API overview**

# How does it work? **MRenderOverride**

*Custom Viewport 2.0 renderer*

## • **MRenderOperation**

*A pass in MRenderOverride*

• **MSceneRender**

*Maya's viewport 2 rendering pass*

• **MUserRenderOperation**

*Do your own!* 

**Deferred Viewport 2.0: Rendering operations**

# Render deferred beauty and depth *(MUserRenderOperation)*

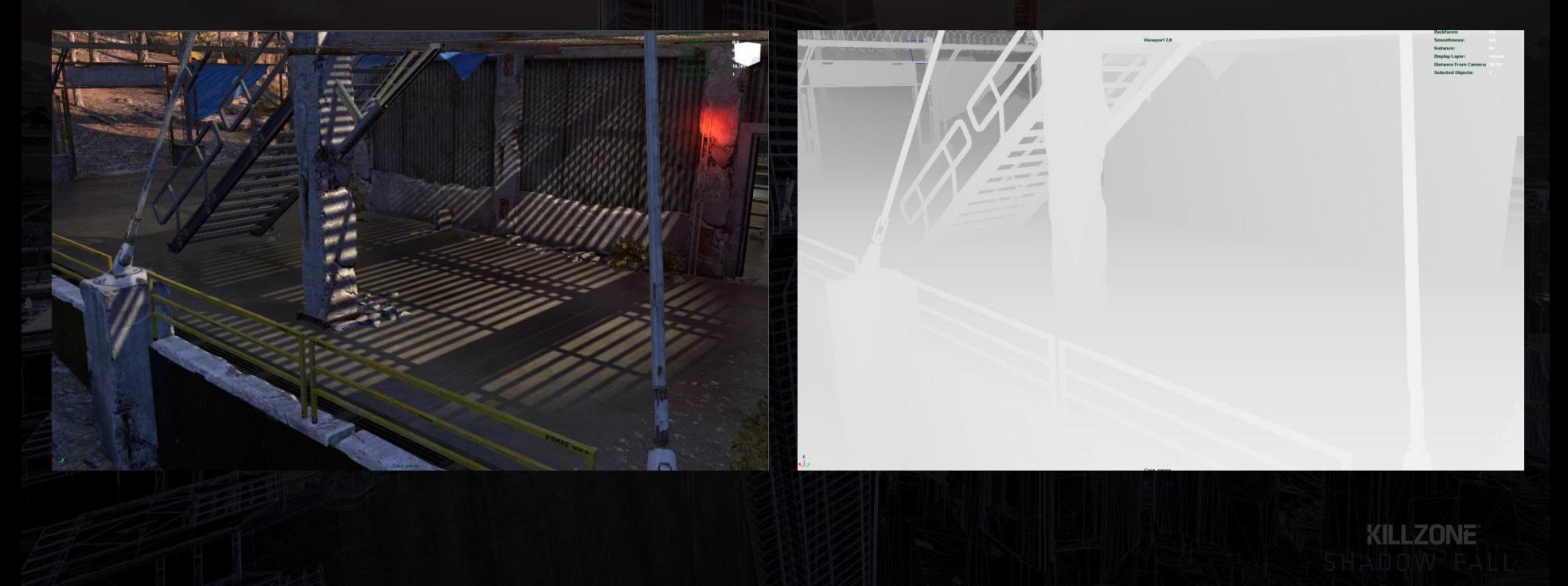

**Deferred Viewport 2.0: Rendering operations**

# Copy to Maya's buffers *(MQuadRender)*

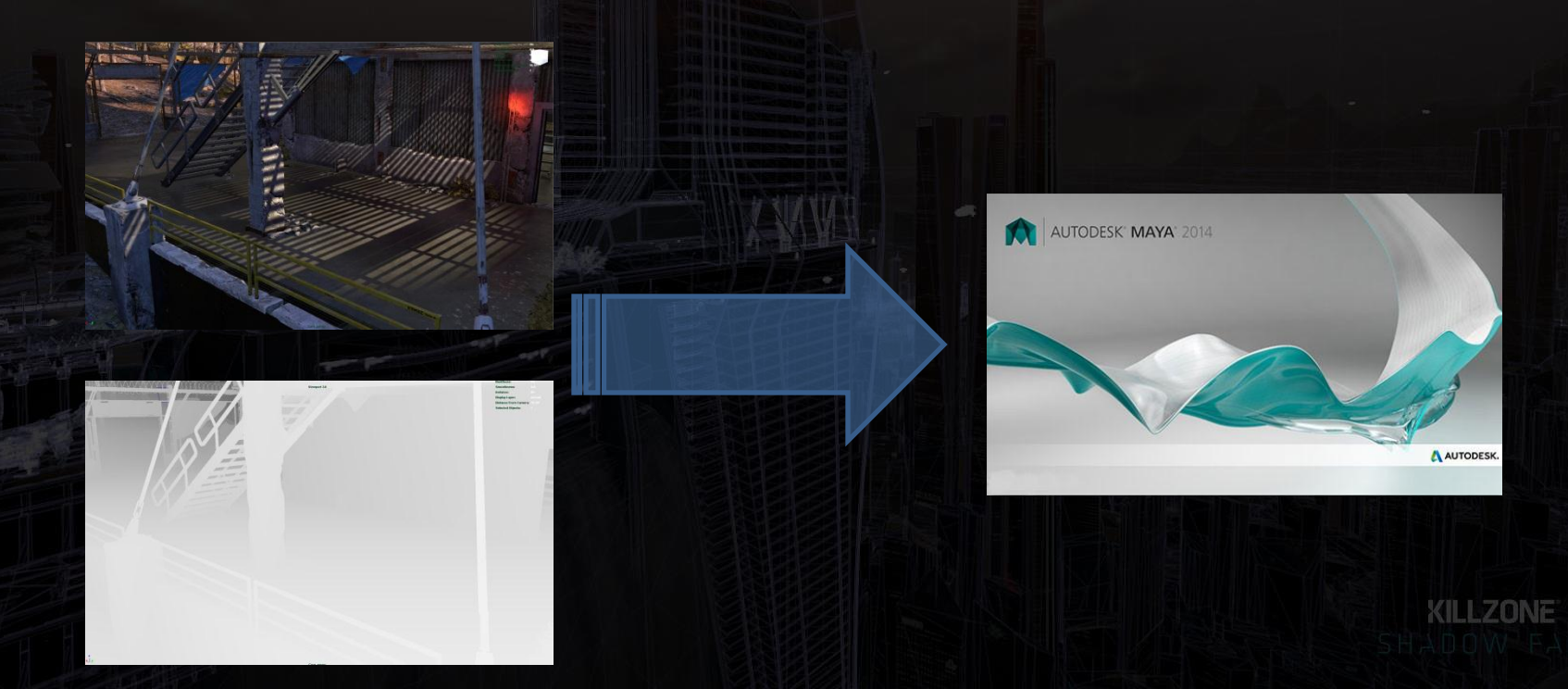
**Deferred Viewport 2.0: Rendering operations**

### Render Maya's view on top, preserving depth *(MSceneRender)*

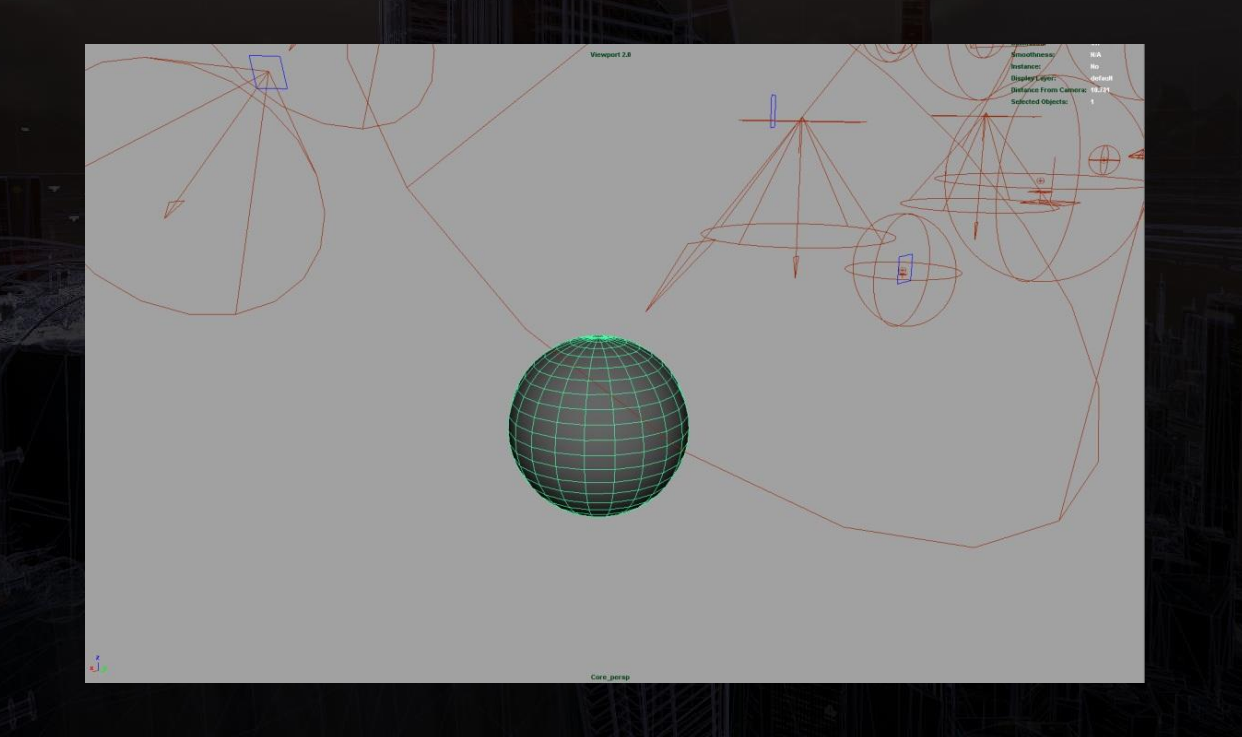

# **Deferred Viewport 2.0: Rendering stages**

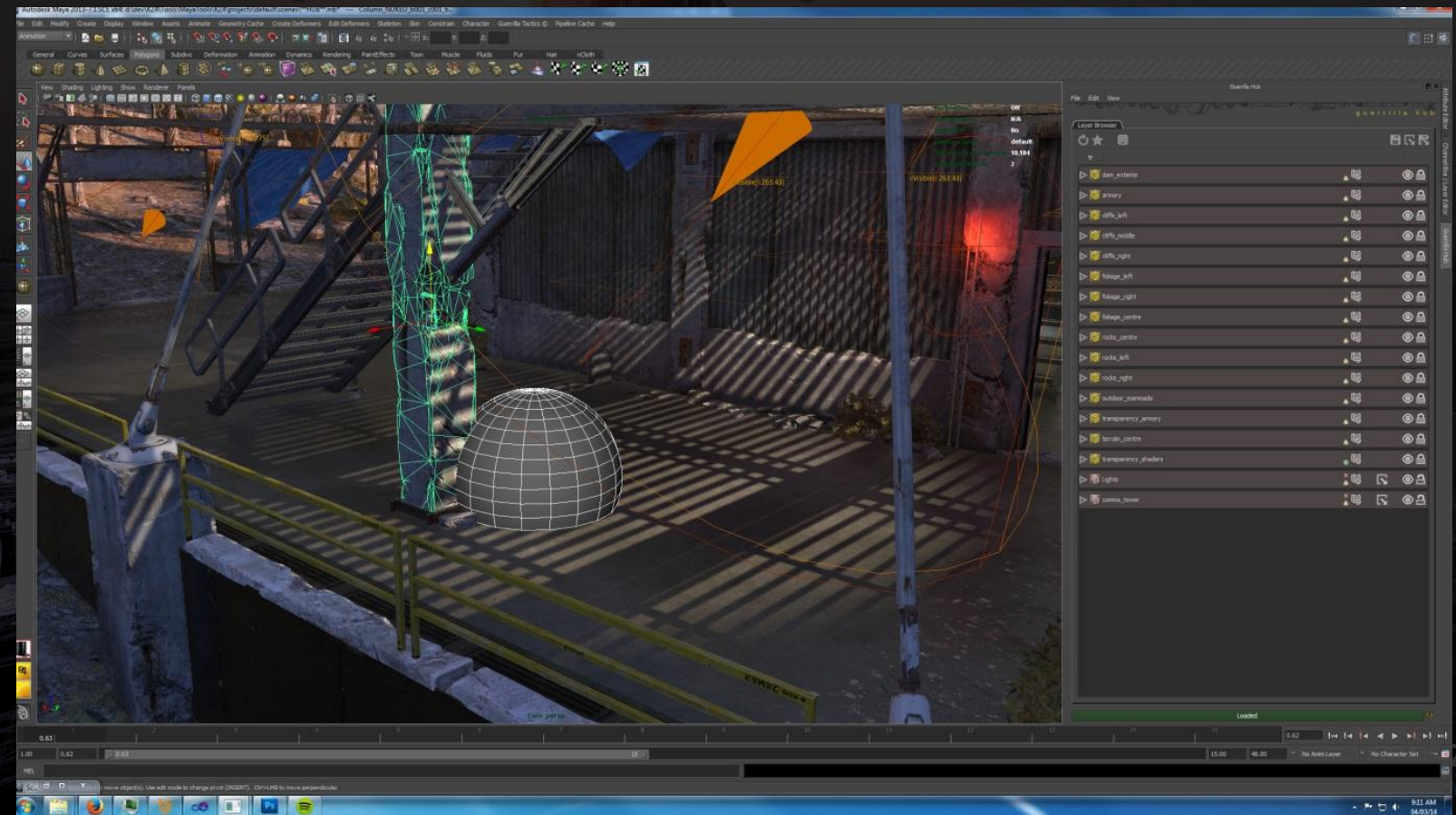

**Viewport 2.0: Integration advantages**

•Allows artists to work directly with *in-game* rendering •*Selection highlighting, depth*

•Full support for Maya native geometry/manipulators etc. •*Full control over what maya draws*

•Rendering API Agnostic (DirectX or OpenGL)

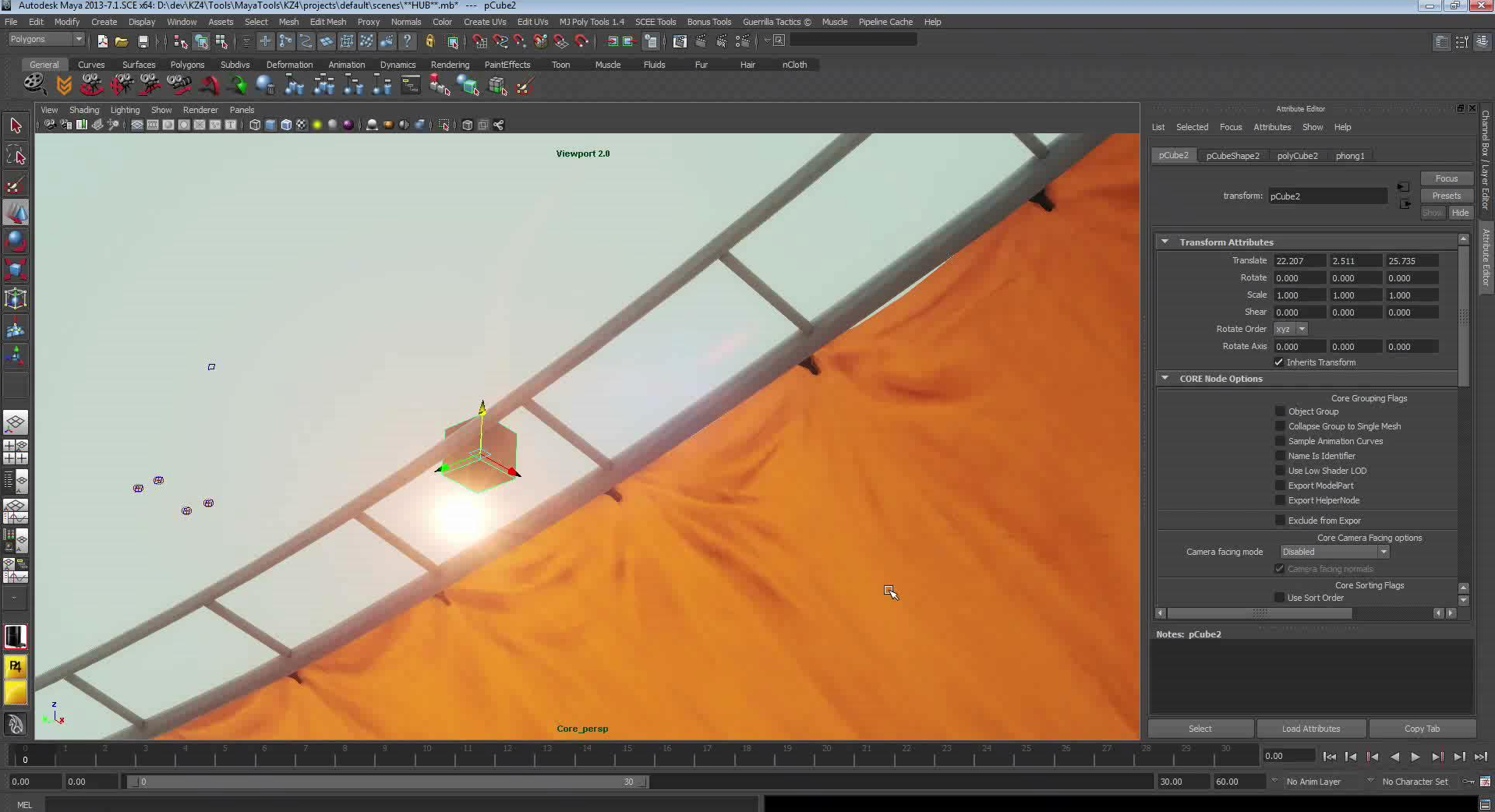

**Viewport 2.0: More then rendering**

Debug modes as extra operations

Export settings:

- Visualize draw call count
	- *Single color for each draw call*

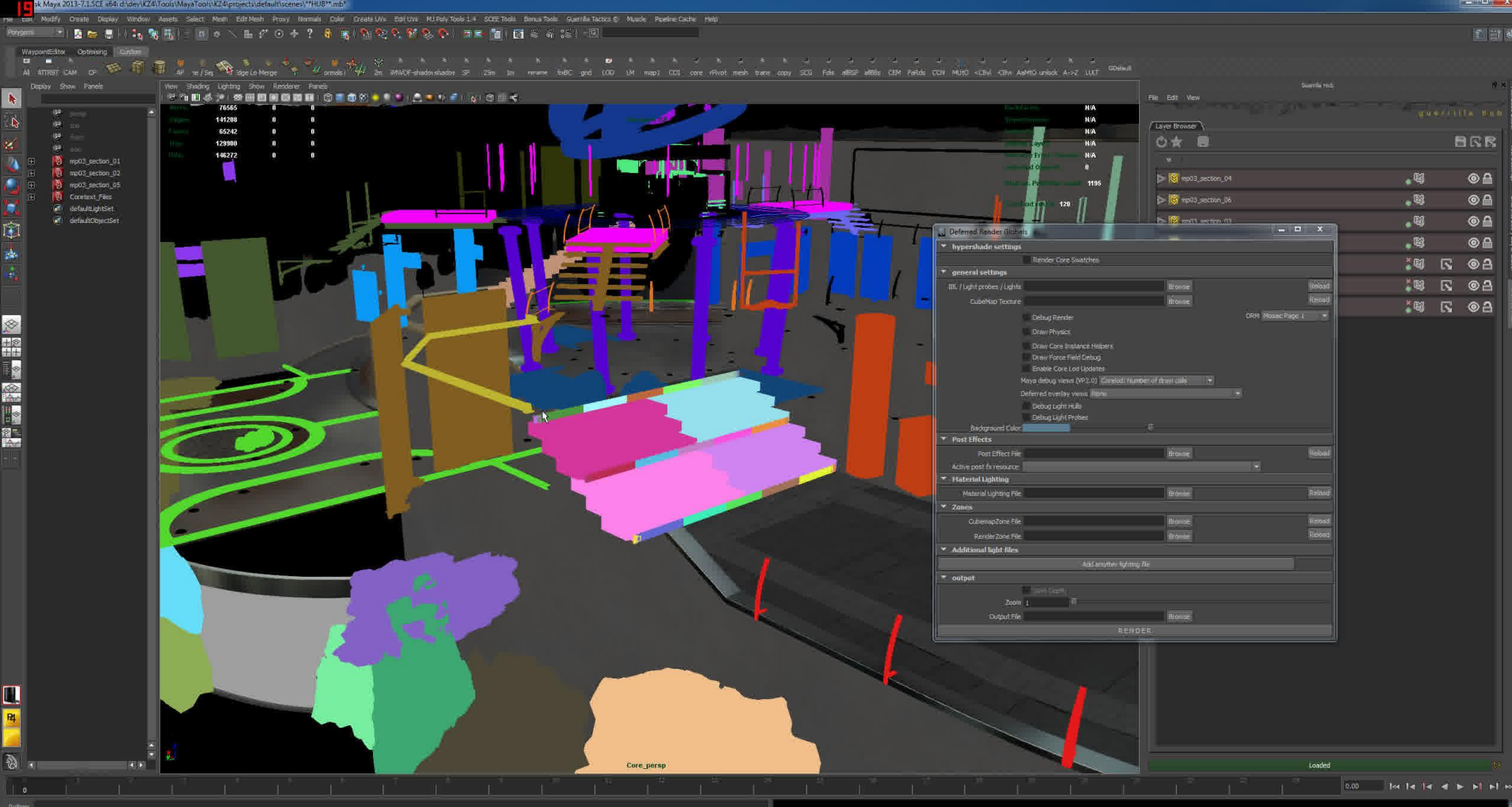

30 20 30  $\mathbf{E}$  $\mathcal{C}$ **For the Second** -역 V. F 勝置

 $\sim$  6 9 9 4  $\frac{16:55}{2/25/2014}$ 

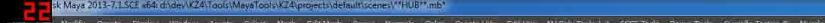

 $\overline{a}$   $\overline{a}$ Al ATTRET

1、第一月1日(本)

**NATIONAL BRANCH** 

四四

d a

 $\alpha$  and  $\alpha$  . The main  $\alpha$ **BRR**  $^{\circ}$ 

 $O<sub>1</sub>$ 

 $\circ$   $\circ$  $O<sub>0</sub>$ 

 $O<sub>1</sub>$ **IS OA SUR OA** 

 $\begin{array}{|c|c|c|c|c|}\n\hline\n\hline\n\hline\n\hline\n\end{array}$   $\begin{array}{|c|c|c|c|}\n\hline\n\hline\n\end{array}$ 

**IN NOA** 

 $\blacksquare$  $_\bullet$ 

 $_\bullet$ 

 $_\bullet$  $_\bullet$ 

#### 自己是

岸网

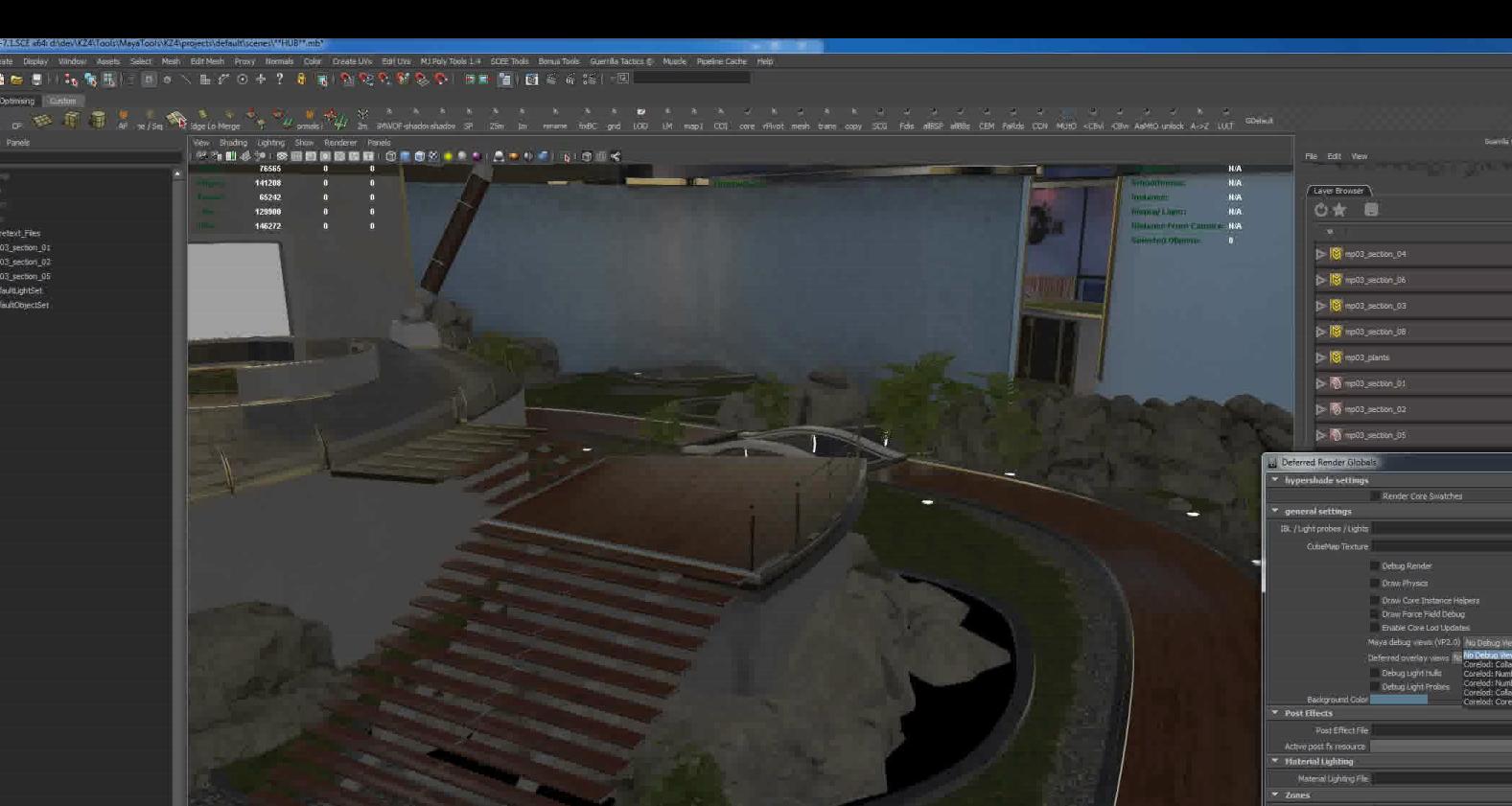

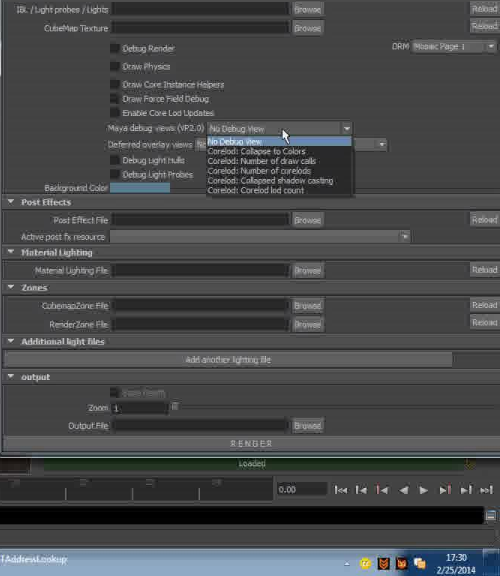

#### $\sqrt{2}$  $\mathbb{R}$   $\overline{\mathbb{Q}}$  $\bullet$  $\bullet$  $\mathbb{Q}$ 朢 T 粵 a.

图图

#### **The Future**

• Bringing Maya and game closer together • Background scene loading (streaming)

• Storing scene elements in game-format only

• Multithreading

• Direct X rendering

#### **Conclusions**

- Integrating game-engine in Maya improves productivity
- Carefully thinking on scene configuration saves loads!
- Viewport 2.0 provides flexibility and new possibilities

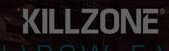

## **Questions?**

TANAVA

T

**KILLZONE** 

# **Thank you**

 $\rightarrow$ 

## Visit us at guerrilla-games.com

**KILLZONE**